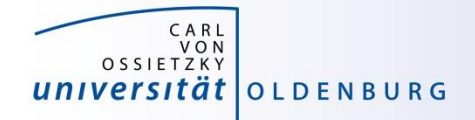

# Introduction to High-Performance Computing

Session 02 Basic Cluster Usage and Job Scheduler

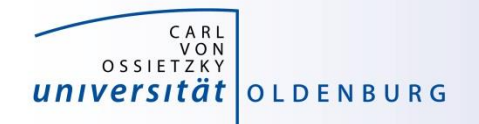

# Basic Usage HPC Cluster

many users share a single HPC cluster (resource)

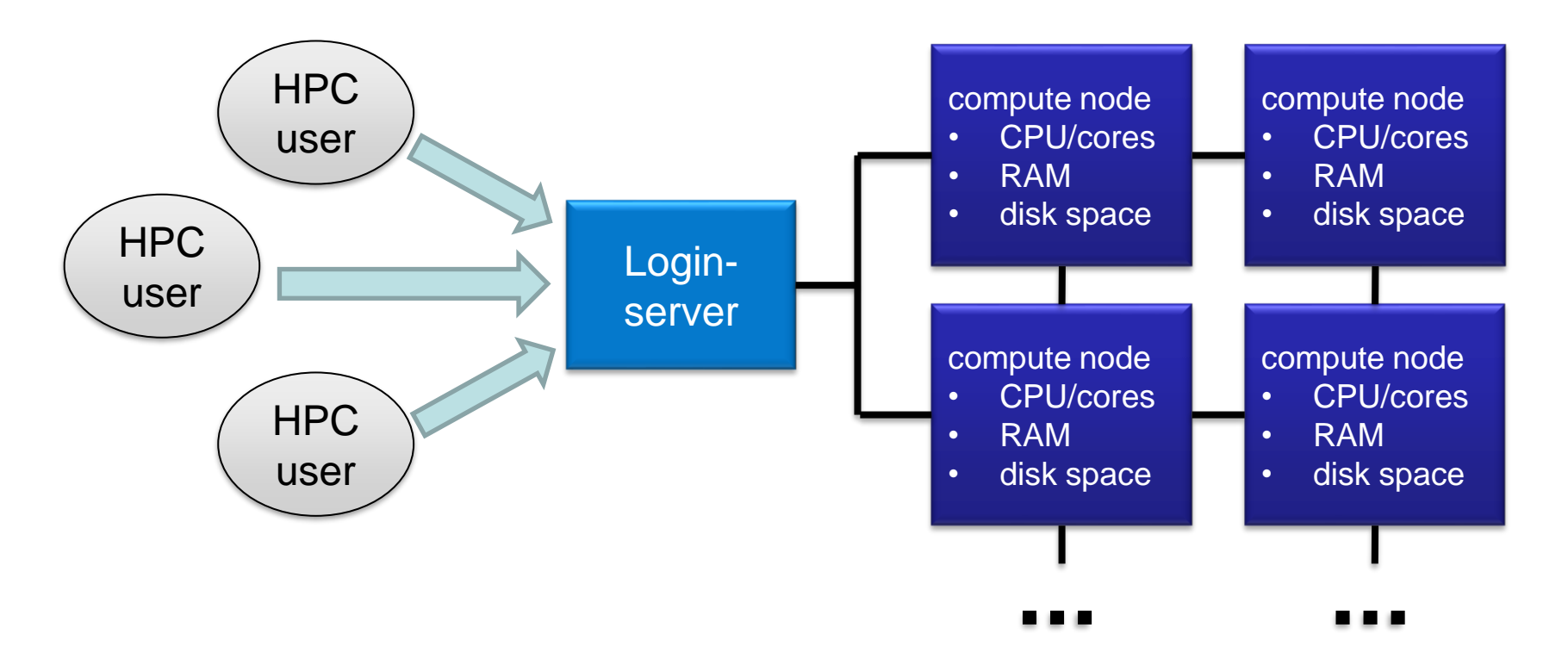

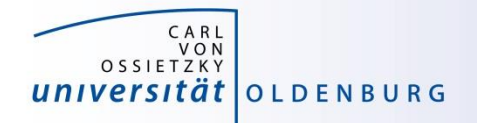

# Basic Usage HPC Cluster

- many users share a single HPC cluster (resource)
- requires management of the resources
	- − for fair sharing
	- − for efficient usage
- possible strategies
	- − users find free resource and use it
	- − part of the resource is reserved for a (group of) user(s)
	- − Resource Manager and Job Scheduler

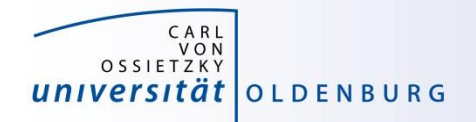

- RM provides low-level functionality for managing jobs
	- − start, hold, cancel, and monitor jobs
	- − functionality needed by the job scheduler
- JS provides functionality to define and submit jobs
	- − interface to RM functionality for the user
	- − jobs are scheduled for optimal usage of resource, taking into account fair sharing and other requirements (priority)
- typically RM and JS are in one application

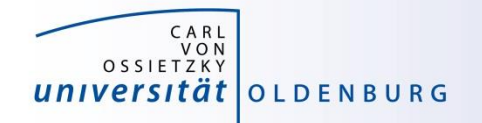

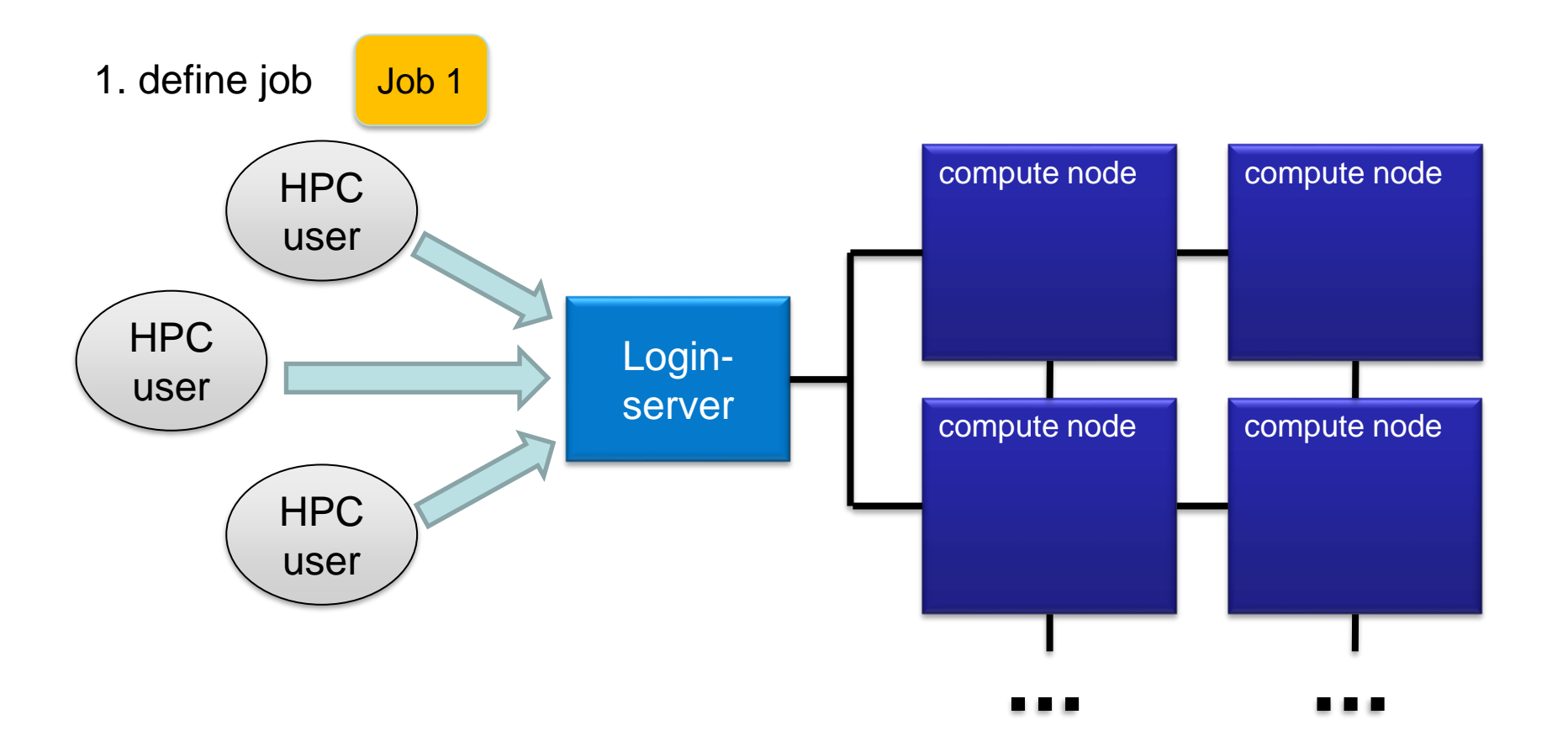

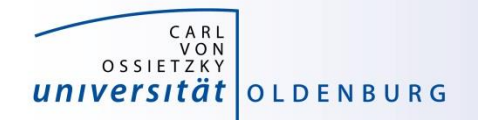

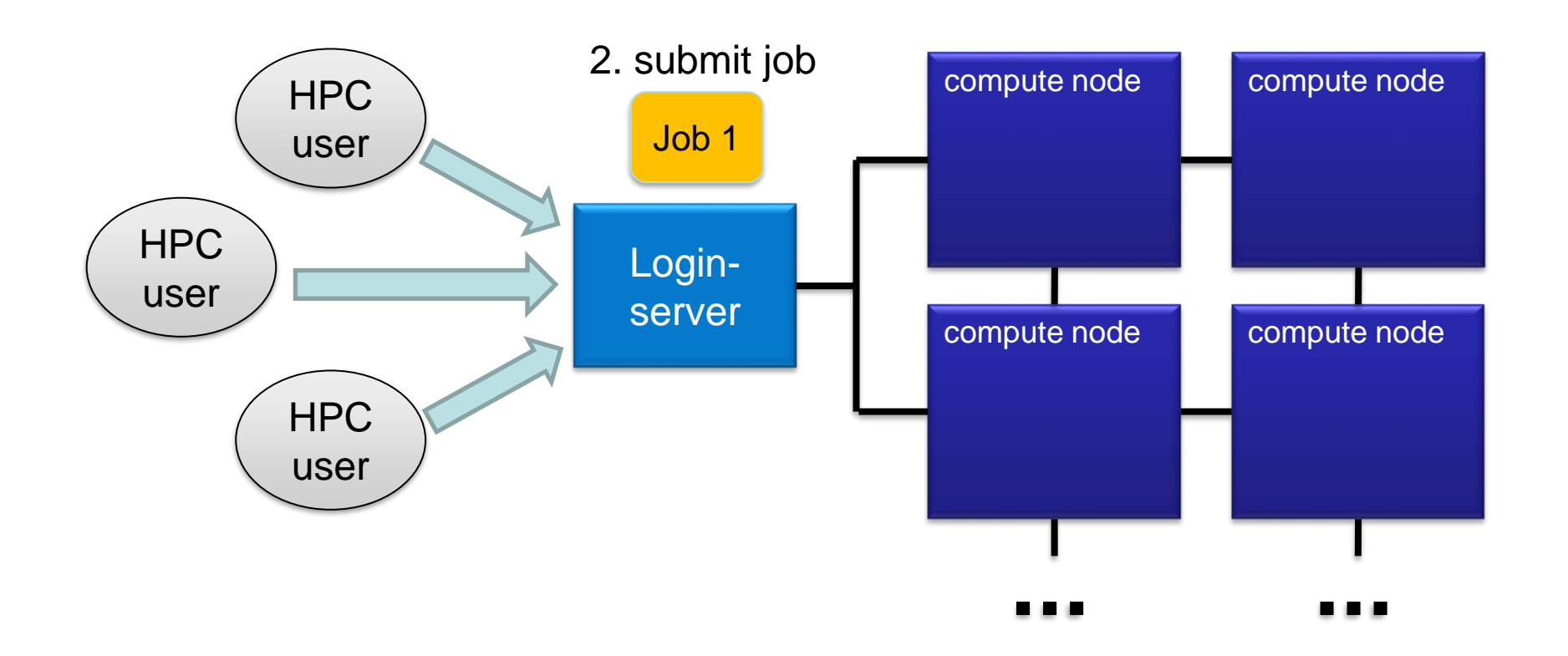

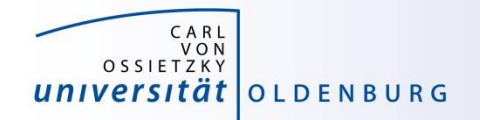

#### 3. JS checks available resources

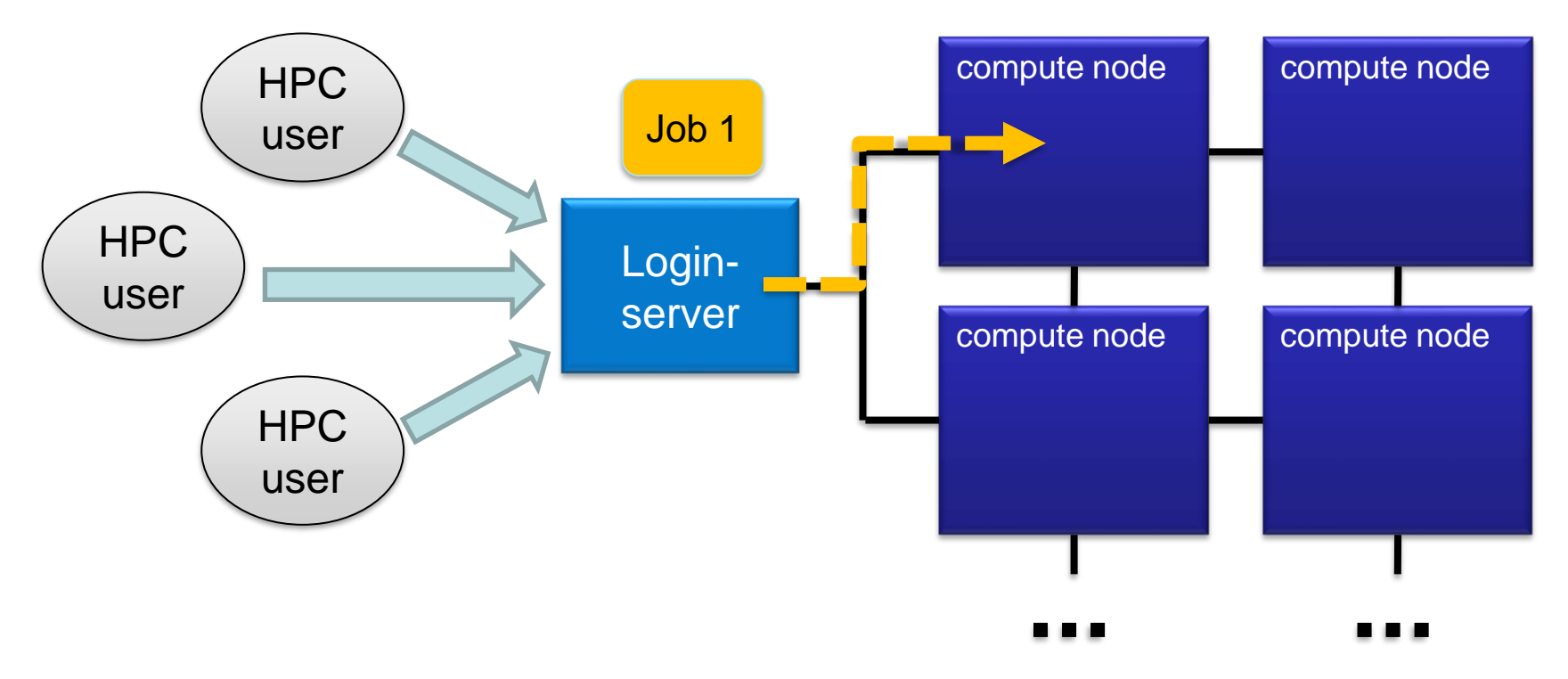

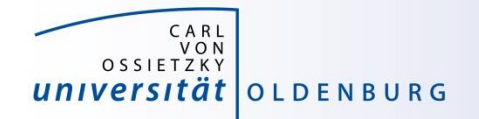

4. if found job is executed

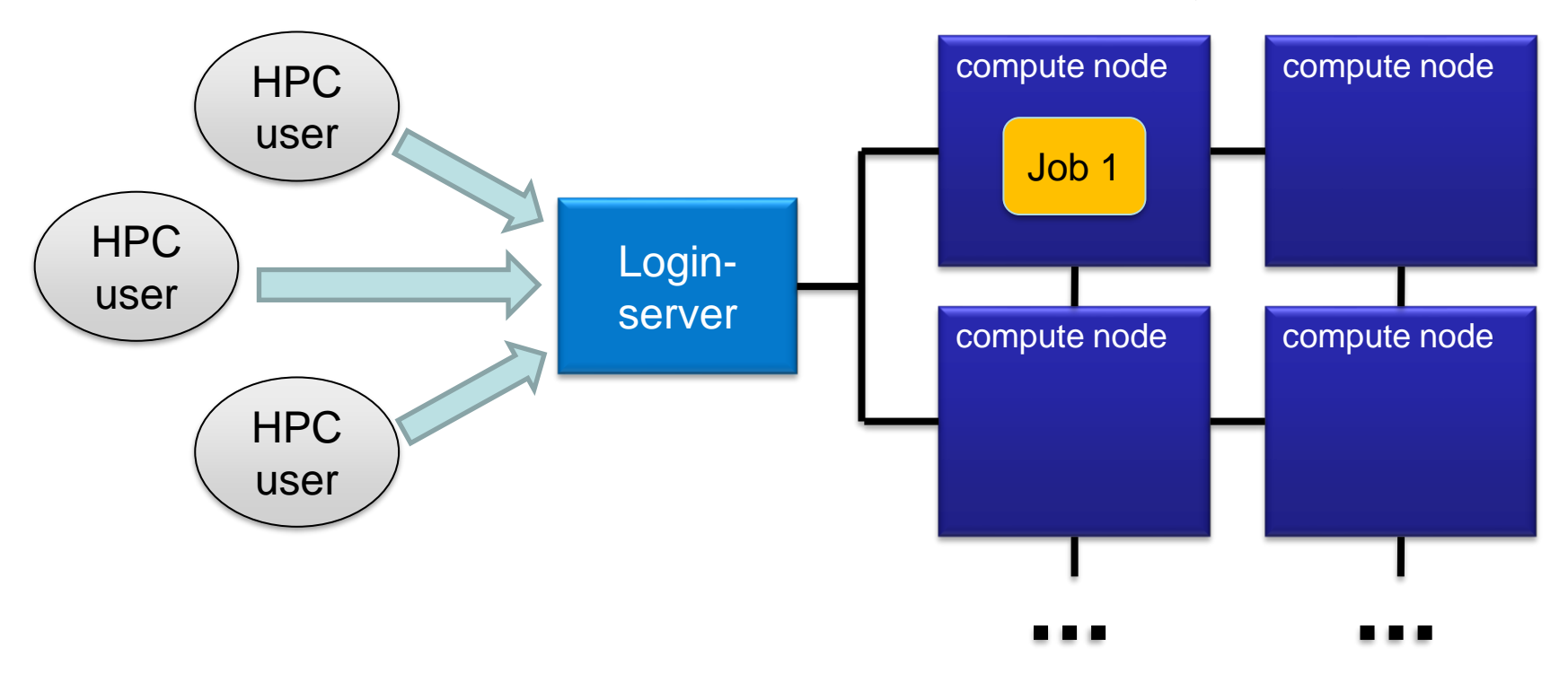

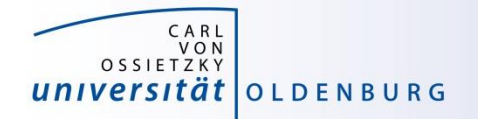

5. resources are filled with as many jobs as possible

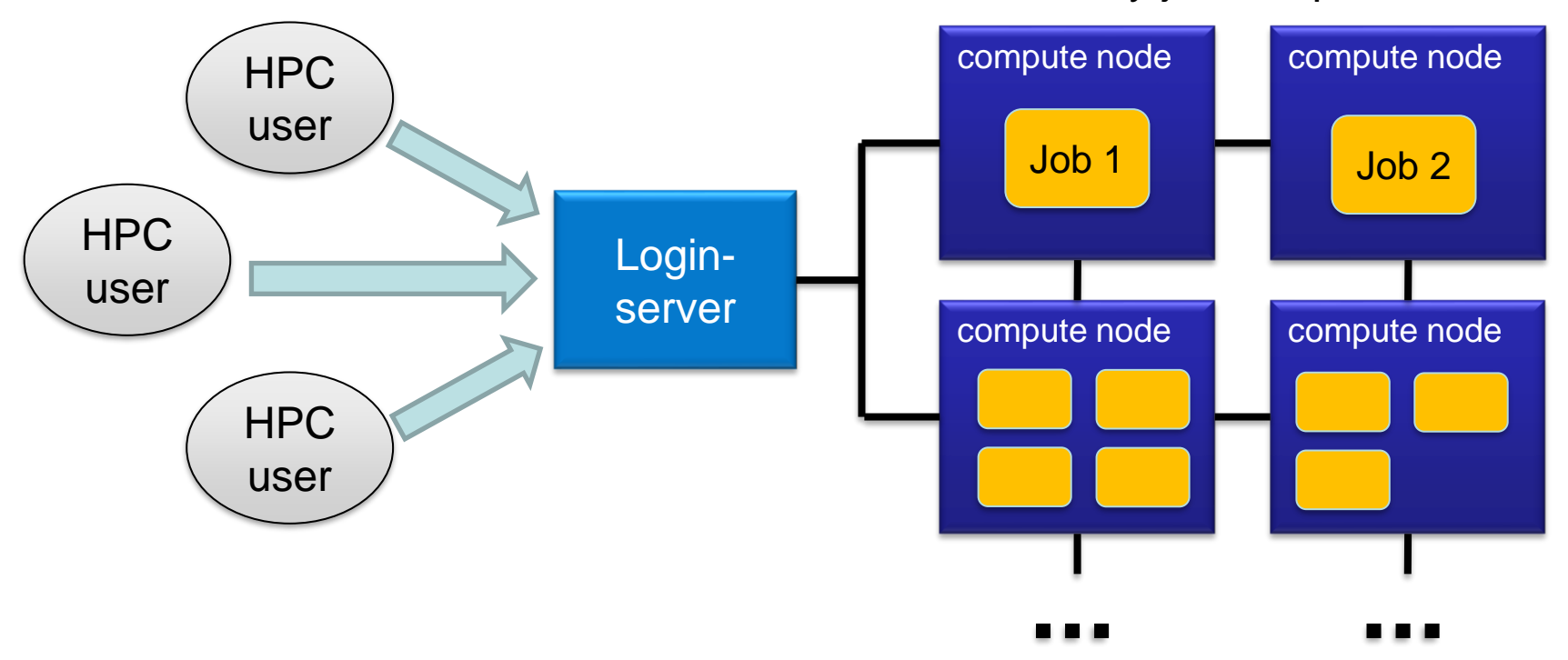

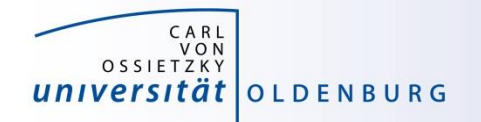

compute node compute node compute node compute node Loginserver HPC user HPC user HPC user Job 1 6. if a job is requesting more resources than available it is queued Job 2

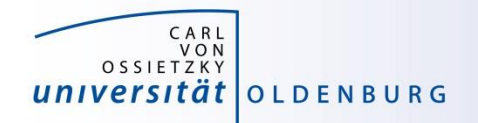

- there many Resource Manager and Job Scheduler applications available
	- − PBS/Torque
	- − SLURM (used on the current HPC clusters)
	- − LSF
	- − SGE (was used on the old HPC clusters)
	- − LoadLeveler

− …

the examples in this course will use SLURM but the principles are the same for all Job Schedulers (see e.g. [http://slurm.schedmd.com/rosetta.pdf\)](http://slurm.schedmd.com/rosetta.pdf)

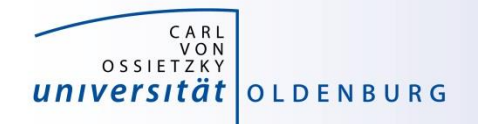

# Tasks of a Job Scheduler

- handling job requests by users (submission, deletion,...)
- prioritize jobs based on the set rules and policies
- place jobs in queue until resources become available
- organize workload on the HPC system for optimal load
- send jobs to the execution host (compute node)
- monitor running jobs
- log files
	- − stdout and stderr of jobs
	- − accounting information of finished jobs
- terminate job if it use more resources than requested

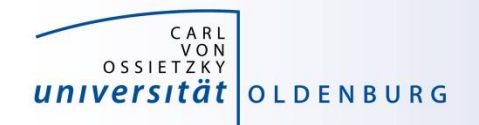

# SLURMs System View

- compute nodes are the basic resource
- compute nodes are organized in partitions
	- − logical sets
	- − may overlap
- resources are allocated to jobs
	- − jobs may contain multiple job steps

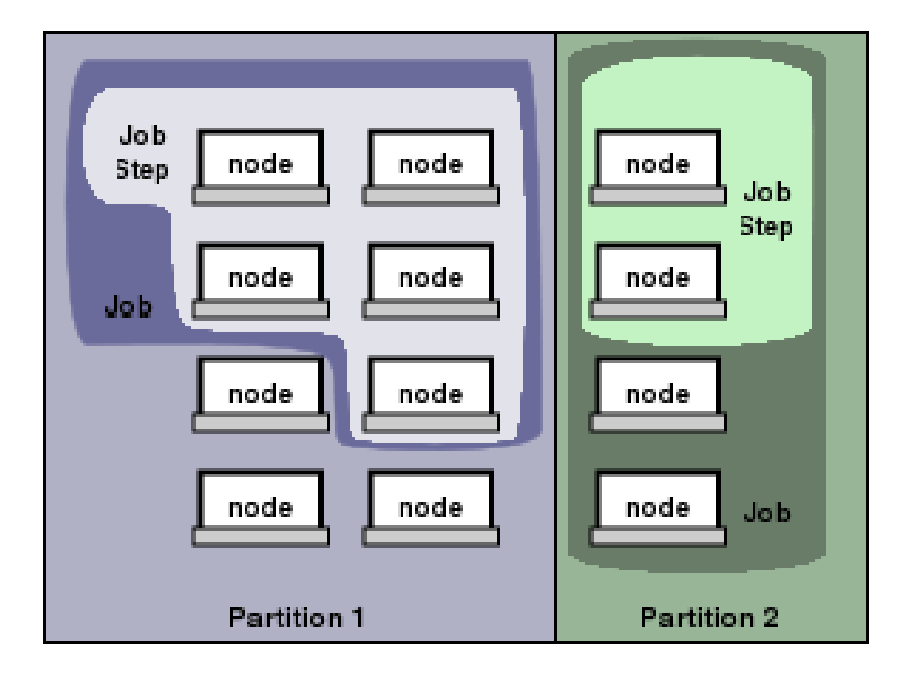

(see<https://slurm.schedmd.com/overview.html>)

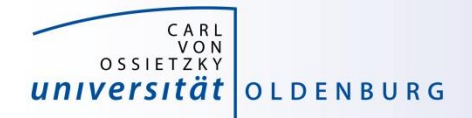

# **Basic Usage of SLURM**

15.03.2021 Introduction to HPC - Session 02 14

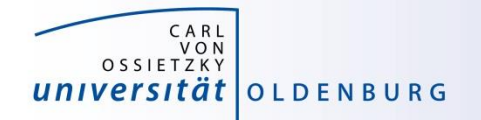

# Important SLURM Commands

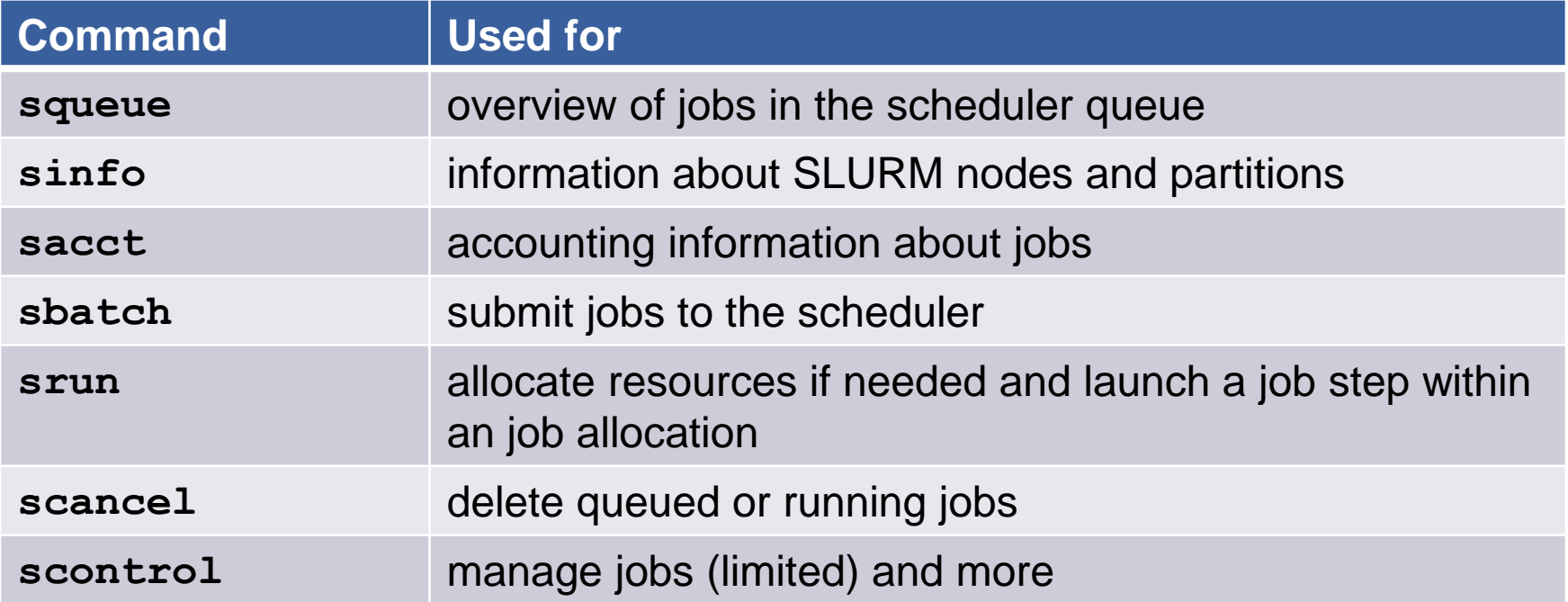

to get information about commands visit <https://slurm.schedmd.com/documentation.html> or use

**\$ man <command>**

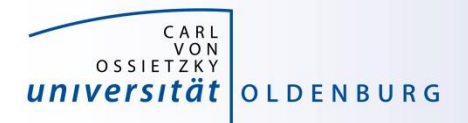

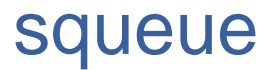

• get information about jobs in the scheduler queue

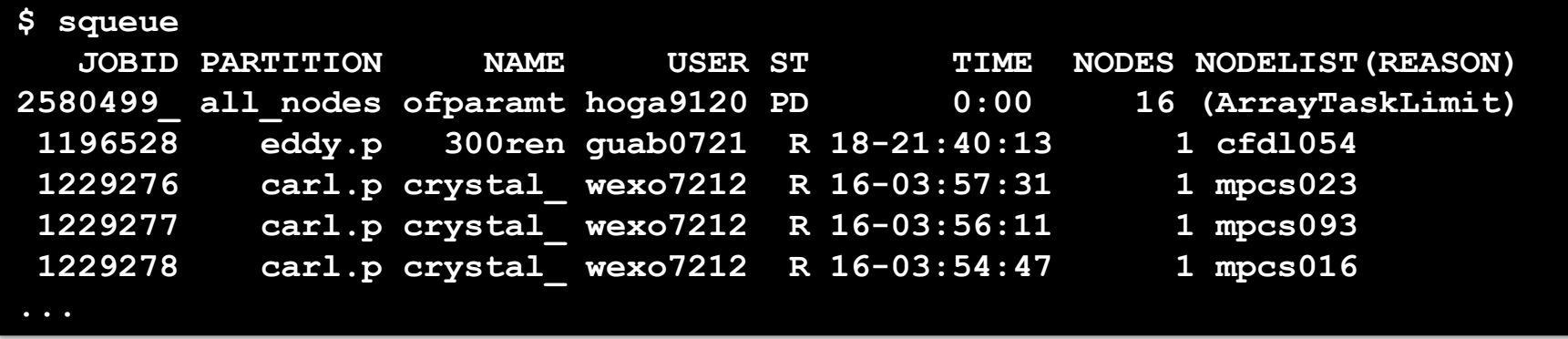

- − use the option **-u \$USER** to only show your own jobs
- − the option **-l** gives additional information, output can also be adjusted as needed
- − jobs can be shown depending on partition, state, …

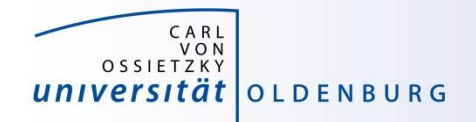

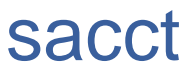

accounting information about jobs

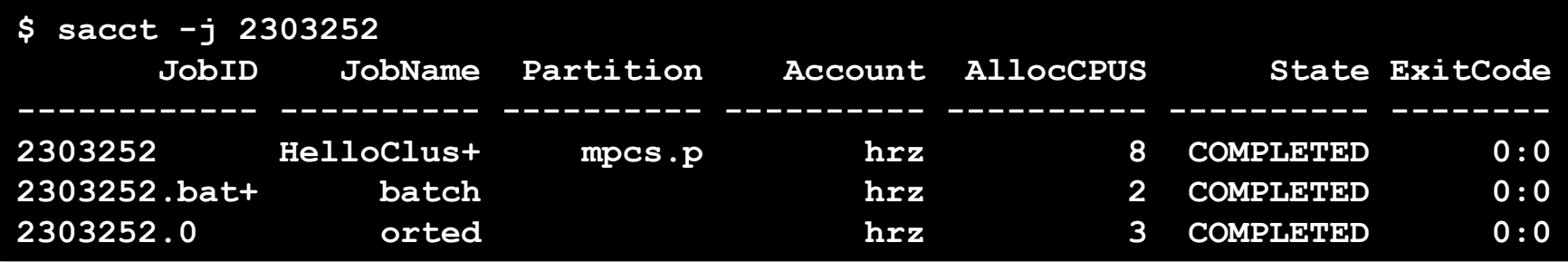

- − option **-l** for long format, or **--format=** to specify output
- − use **sacct -e** to see possible output formats
- − per default **sacct** shows all jobs of user on the current day

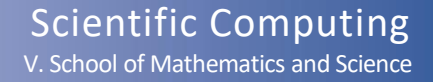

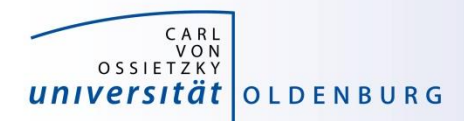

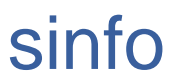

• information about nodes and partitions

**\$ sinfo -p mpcs.p PARTITION AVAIL TIMELIMIT NODES STATE NODELIST mpcs.p up 21-00:00:0 1 drain mpcs025 mpcs.p up 21-00:00:0 61 mix mpcs[002,004,007,009,015,018- 019,022,024,026-027,029-031,034,036-038,041,044,046-050,052- 053,069,072,075,078-082,084-087,089-092,099-102,104-107,110-112,114- 116,119,123,149,152] mpcs.p up 21-00:00:0 76 alloc mpcs[001,005-006,011-014,016- 017,020-021,023,032-033,039-040,042-043,045,051,054-068,071,073- 074,083,088,093-098,108-109,113,117,120-122,133-148,151,153-158] mpcs.p up 21-00:00:0 20 idle mpcs[003,008,010,028,035,070,076- 077,103,118,124-132,150]**

− give idea about used and free resources on cluster

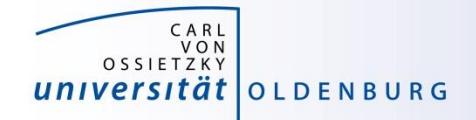

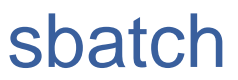

- allows to submit a job with **sbatch [options] <job-script>**
	- − one mandatory option is **-p** to set the partition

```
$ cat HelloWorld v1.job
#/bin/bash
```

```
# execute these commands
sleep 10
echo "Hello World from `hostname`"
$ . HelloWorld v1.job
Hello World from hpcl001
$ sbatch -p carl.p HelloWorld_v1.job 
Submitted batch job 2582937
$ squeue -u $USER
$ 1s... slurm-2582937.out ...
```
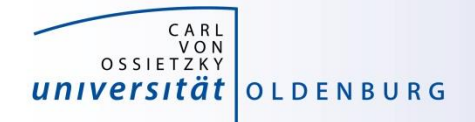

#### sbatch

- options allow to specify requested resources and other settings
	- − options have long formation and sometimes short format as well

```
$ sbatch -p carl.p --time=0:10:00 -o HelloWorld.o%j 
HelloWorld_v1.job 
Submitted batch job 2582942 
$ squeue -u $USER
   JOBID PARTITION NAME USER ST TIME NODES NODELIST
2582942 carl.p HelloWor lees4820 R 0:03 1 mpcs019
$ 1s. . . HelloWorld.o2582942 
$ cat HelloWorld.o2582942
Hello World from mpcs019
$
```
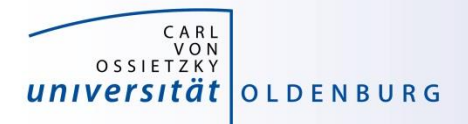

# sbatch

- alternatively, sbatch options are specified in job script
	- − SLURM options begin with **#SBATCH** (a special comment)
	- − then similar to cmd-line option, e.g **#SBATCH -p carl.p**
	- − cmd-line options overwrite specifications in script

\$ sbatch HelloWorld v2.job Submitted batch job 2583091

 $\mathcal{O}$ 

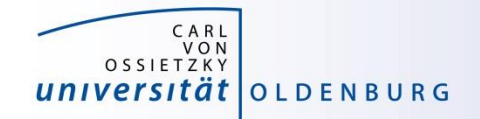

# HelloWorld\_v2.sge

\$ cat HelloWorld v2.job #!/bin/bash

```
####### SLURM options begin
```

```
### general settings
#SBATCH --partition=carl.p
#SBATCH --job-name=HelloWorld
#SBATCH --output=HelloWorld.o%j
```

```
### requested resources
#SBATCH --time=0:10:00 # max runtime
#SBATCH --mem=1G # max memory
```
####### SLURM options end

```
# execute these commands
sleep 10
echo "Hello World from `hostname`"
```
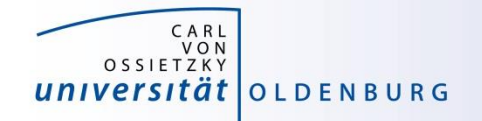

# Options for **SBATCH**

<https://slurm.schedmd.com/sbatch.html>

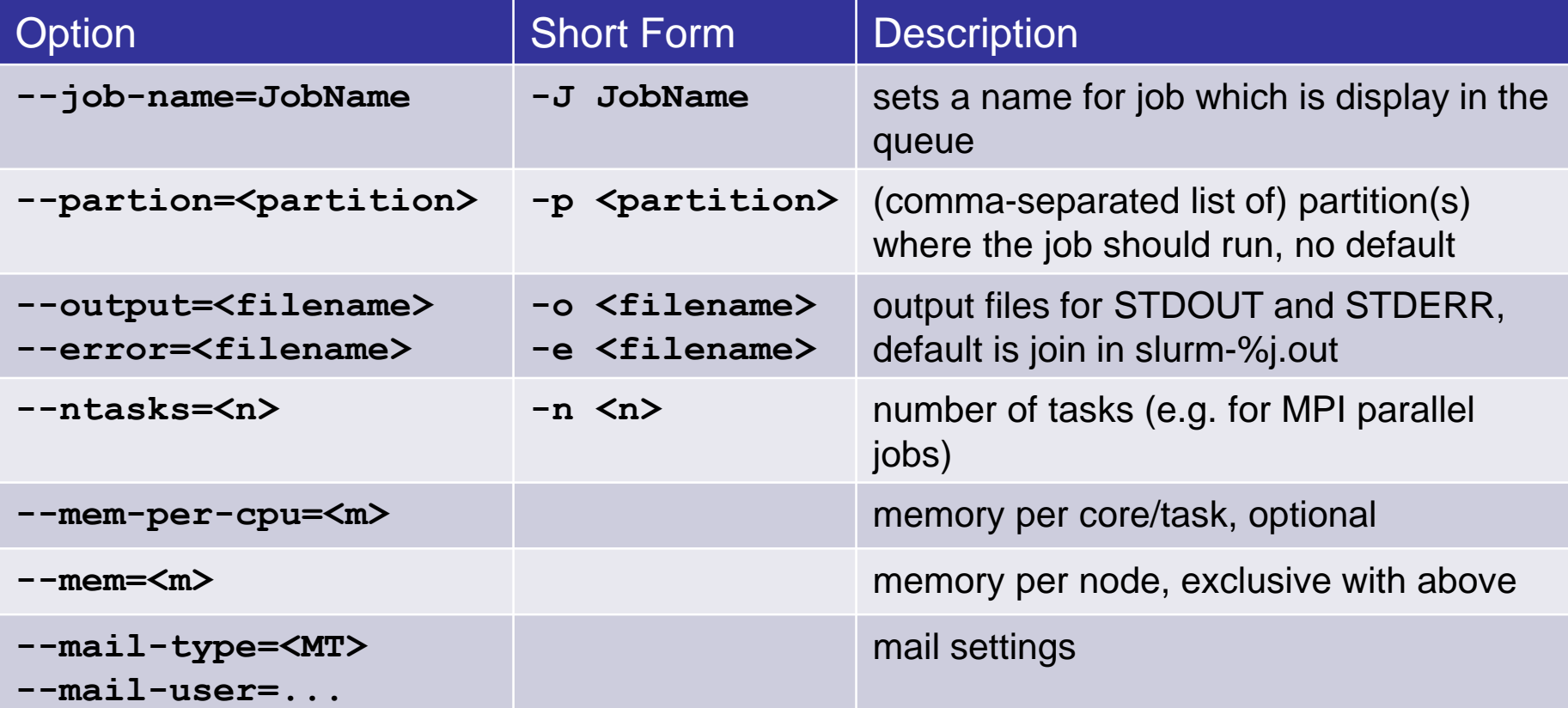

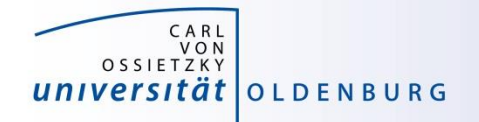

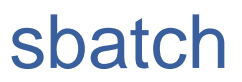

what happens when a job is submitted?

- during the execution of sbatch
	- − SLURM makes a copy of your job script (changes after submission have no effect)
	- − if SLURM accepts job a job ID is returned
	- − SLURM may also reject a job, should return error message
- after execution of sbatch
	- − SLURM computes job priority (many factors are counted)
	- − places the job in the queue
	- − executes the job script when resoures become available

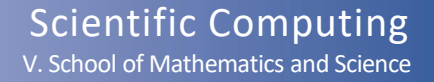

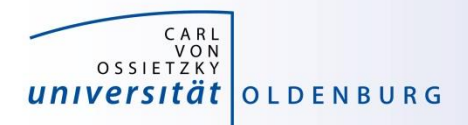

# **Partitions**

- in SLURM job limits are defined for each partition
	- partitions know about and manage available resource of the compute nodes
	- − other limits (e.g. maximum run time) can be imposed
	- − jobs are placed in a partition only if the requested resources fit
	- − jobs can be placed in more than one partition (different partitions may have access to different resources)
	- − you need to specify at least one partition
	- − if you do not specify resources defaults will be used
	- − information about partitions (for experts) with scontrol

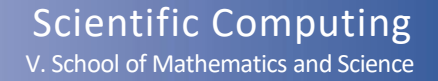

#### scontrol

#### **\$ scontrol show part mpcs.p**

CARL VON<br>VON<br>OSSIETZKY

universität olden burg

**PartitionName=mpcs.p AllowGroups=carl,hrz AllowAccounts=ALL AllowQos=ALL AllocNodes=ALL Default=NO QoS=N/A DefaultTime=02:00:00 DisableRootJobs=YES ExclusiveUser=NO TraceTime=0 Hidden=NO MaxNodes=UNLIMITED MaxTime=21-00:00:00 MinNodes=1 LLN=NO MaxCPUsPerNode=24 Nodes=mpcs[001-158] PriorityJobFactor=1 PriorityTier=1 RootOnly=NO ReqResv=NO OverSubscribe=NO PreemptMode=OFF State=UP TotalCPUs=3792 TotalNodes=158 SelectTypeParameters=NONE DefMemPerCPU=10375 MaxMemPerNode=249000**

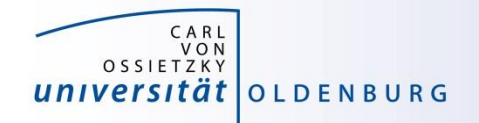

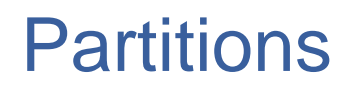

- partitions can be considered job queues
	- − each node type has its own partition
	- − partitions define the available resources and set defaults

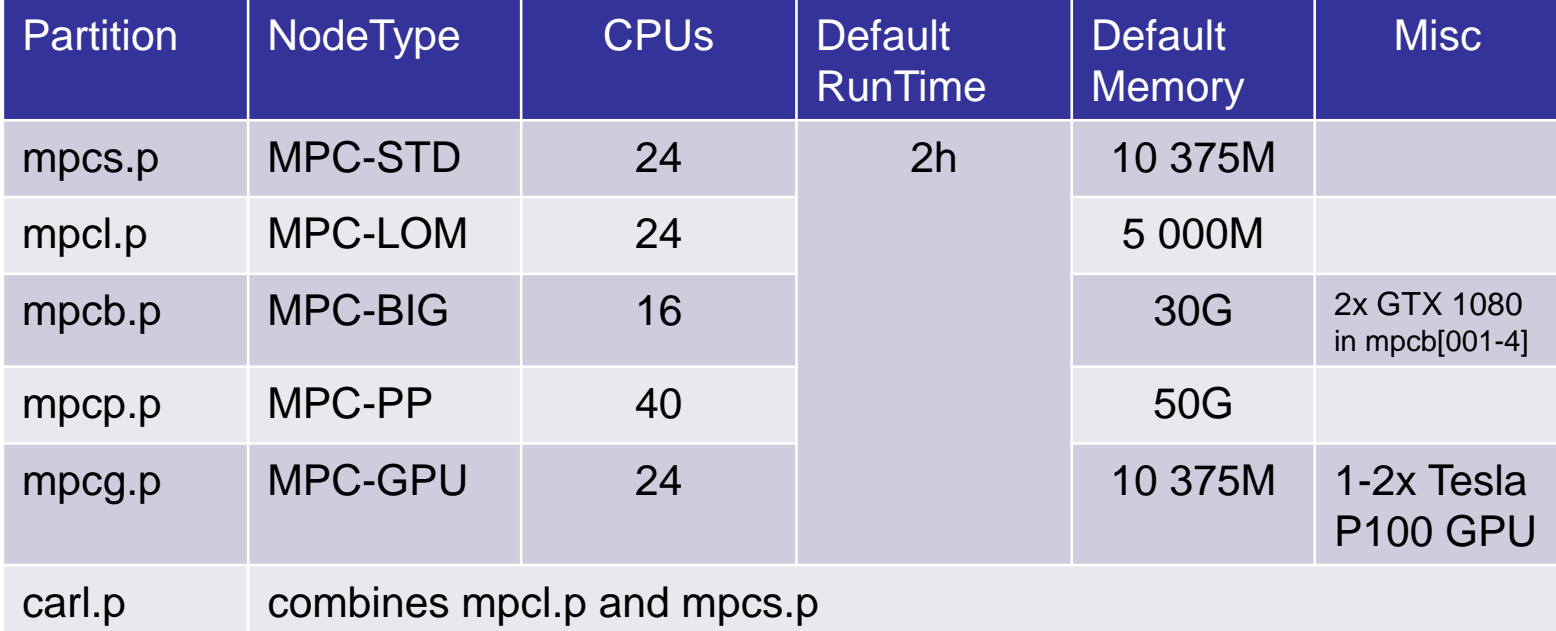

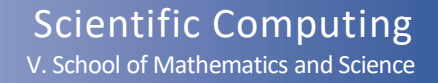

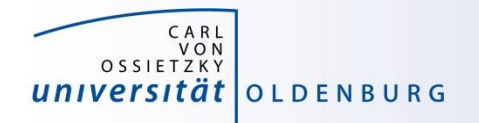

# Information about Finished Jobs

- output from job script is written to SLURM output file
	- − per default **STDOUT** and **STDERR** are written to the same file
	- − default name of output file is **slurm-<jobid>.out**
	- − behavior can be modified with options **--output** and **--error**
- running and finished jobs can also be analyzed with **sacct**
	- − get information about runtime, CPU time, memory usage
	- − see

[https://wiki.hpcuser.uni-oldenburg.de/index.php?title=Information\\_on\\_used\\_Resources](https://wiki.hpcuser.uni-oldenburg.de/index.php?title=Information_on_used_Resources)

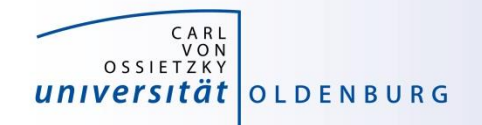

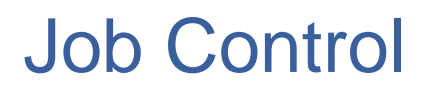

- delete a job
	- − use **scancel <jobID>**
- change job details
	- − in principle e.g. with **scontrol update jobid=<jobid> TimeLimit=0:05:00**
	- − limitations on what can be changed, also dependent on state of job
	- − examples for possible (and useful) changes:
		- reduce **TimeLimit** (only admins can increase)
		- change **Partition** while job is pending

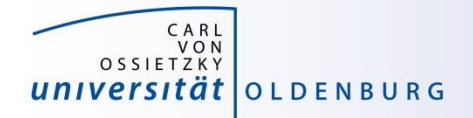

# **Practical Part**

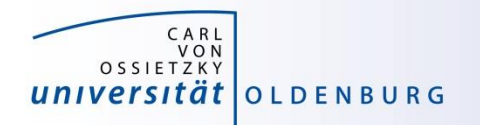

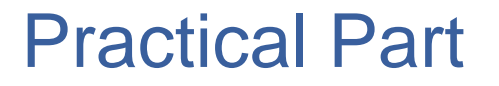

- 1. Try the **HelloWorld** Example
- 2. Use the **sacct** command to analyse job
	- a. Use the job with id **23462933**
	- b. How long was the job running? On which nodes?
	- c. How much memory was used?
	- d. What else can you say about the job?
- 1. Use the **squeue** and **sinfo** commands to get information about the cluster
	- a. How many jobs are running? How many are pending?
	- b. What is the status of the nodes in the partition **mpcl.p**?